# Tutorial: analysing Microarray data using **BioConductor**

#### Guiyuan Lei

Centre for Integrated Systems Biology of Ageing and Nutrition (CISBAN) School of Mathematics & Statistics Newcastle University [http://www.mas.ncl.ac.uk/](http://www.mas.ncl.ac.uk/~ngl9/)∼ngl9/

#### 4 Feb, 2008

**Guiyuan Lei [Tutorial: analysing Microarray data using BioConductor](#page-0-0)**

<span id="page-0-0"></span>

#### Tutorial on CISBAN Internal wiki, under 'Tools & Resources' page [http://bioinf.ncl.ac.uk/cisban/doku.php?](http://bioinf.ncl.ac.uk/cisban/doku.php?id=resources:resourceshome)

[id=resources:resourceshome](http://bioinf.ncl.ac.uk/cisban/doku.php?id=resources:resourceshome)

#### • Introduction to Bioconductor

- Fibroblast data set (Chapter 2) and Yeast time course data
	- Pre-process of data
	- Model Fitting for Identifying Differential Expression
	-

 $\overline{AB}$   $\rightarrow$   $\overline{AB}$   $\rightarrow$   $\overline{AB}$ 

#### Tutorial on CISBAN Internal wiki, under 'Tools & Resources' page [http://bioinf.ncl.ac.uk/cisban/doku.php?](http://bioinf.ncl.ac.uk/cisban/doku.php?id=resources:resourceshome)

[id=resources:resourceshome](http://bioinf.ncl.ac.uk/cisban/doku.php?id=resources:resourceshome)

- Introduction to Bioconductor
- Fibroblast data set (Chapter 2) and Yeast time course data (Chapter 3)
	- Pre-process of data
	- Model Fitting for Identifying Differential Expression
	- **Network Inference**

# Why Bioconductor

- **•** Bioconductor:
	- open source software for bioinformatics
	- provide innovative methodology for analyzing genomic data
	- using R statistical computing environment
- 
- - Google Scholar Beta, PubMed, BEPress (Berkeley
	- For example, in Bioinformatics, 161 papers found with

**K ロ ⊁ K 倒 ≯ K 差 ⊁ K 差** 

 $QQQ$ 

# Why Bioconductor

#### **•** Bioconductor:

- open source software for bioinformatics
- provide innovative methodology for analyzing genomic data
- using R statistical computing environment
- R: Powerful grapphic feature and cut-edge statistical techniques, around 800 packages available, around 60 basic packages (like affy, limma) in Bioconductor
- - Google Scholar Beta, PubMed, BEPress (Berkeley
	- For example, in Bioinformatics, 161 papers found with

**≮ロ ▶ ⊀ 御 ▶ ⊀ 唐 ▶ ⊀ 唐 ▶** 

 $QQQ$ 

# Why Bioconductor

#### **•** Bioconductor:

- open source software for bioinformatics
- provide innovative methodology for analyzing genomic data
- using R statistical computing environment
- R: Powerful grapphic feature and cut-edge statistical techniques, around 800 packages available, around 60 basic packages (like affy, limma) in Bioconductor
- Published Papers using Bioconductor <http://www.bioconductor.org/pub>
	- Google Scholar Beta, PubMed, BEPress (Berkeley Electronic Press), Biostatistics, BioMed Central Bioinformatics and Ingenta
	- For example, in Bioinformatics, 161 papers found with 'Bioconductor' in title

# Getting Bioconductor and associated packages

 $\bullet$  Install base packages, such as  $affy$  and limma

```
source("http://bioconductor.org/biocLite.R")
biocLite()
```
- $\bullet$  Install specific packages, such as  $\gamma$ east2probe source("http://bioconductor.org/biocLite.R") biocLite("yeast2probe")
- Set search directories in the . Renviron file, e.g.

R\_LIBS=/data/Rpackages/

#### **• Update Bioconductor**

source("http://bioconductor.org/biocLite.R") update.packages(repos=biocinstallRepos(), ask=FALSE)

**K ロ ▶ K 何 ▶ K ヨ ▶ K ヨ ▶** 

- Entering data into Bioconductor
- **•** Extraction of Cerevisiae probesets
- **•** Exploratory data analysis
- Normalising Microarray data
- **Probeset level expression to gene level expression**
- **•** Principal Component Analysis

### Entering data into Bioconductor

```
library(affy)
fns2 = list.celfiles(path="data2", full.names=TRUE)
rawdata = ReadAffy(filenames=fns2)
print(rawdata)
```
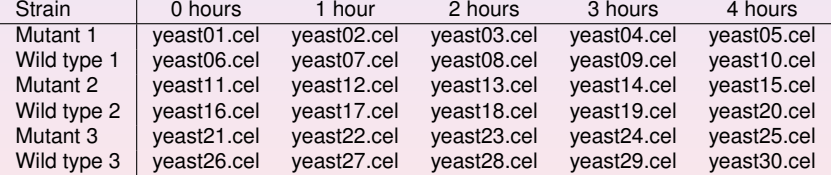

(ロ) (個) (重) (重) (

 $-990$ 画

# Mask file for Cerevisiae probesets

• Mask file to filter out pombe probesets [http://www.affymetrix.com/Auth/support/](http://www.affymetrix.com/Auth/support/downloads/mask_files/s_cerevisiae.zip) downloads/mask\_files/s\_[cerevisiae.zip](http://www.affymetrix.com/Auth/support/downloads/mask_files/s_cerevisiae.zip)

```
s_cerevisiae<-scan("s_cerevisiae.msk", skip=2, list("", ""))
pombe_filter_out<-s_cerevisiae[[1]]
```
#### • RemoveProbe 1

```
source("RemoveProbes.r")
library(yeast2probe)
cleancdf = cleancdfname("yeast2")
RemoveProbes(listOutProbes=NULL, pombe_filter_out,
                          "yeast2cdf","yeast2probe")
```
<sup>1</sup>W.G. Alvord et al., "A microarray analysis for differential gene expression in the soybean genome using Bioconductor and R.", *Briefings in Bioinformatics*, September 2007 **K ロ ト K 伺 ト K ヨ ト K ヨ ト** 

## Cerevisiae probesets IDs

#### • Yeast probeset IDs

library(yeast2) genenames = as.list(yeast2GENENAME) YeastProbeID <- names(genenames)

#### **•** Cerevisiae probeset IDs

CerevisiaeProbeID <- YeastProbeID[-match(pombe\_filter\_out,YeastProbeID)]

 $E$   $\Omega$ 

# Cerevisiae gene names

#### Yeast Transcript IDs from annotation file Yeast\_2.na24.annot.csv.zip

```
yeast2annotation=read.csv(file="yeast2annotation.csv",
             header=TRUE,stringsAsFactors=FALSE)
YeastTranscriptID<-veast2annotation[,3]
yeast2annotationProbesetID<-yeast2annotation[,1]
YeastTranscriptID<-YeastTranscriptID[match(YeastProbeID,
                                    yeast2annotationProbesetID)]
```
#### • Yeast gene names

```
YeastGeneName<-character()
for(i in 1:length(YeastProbeID)){
YeastGeneName[i]=genenames[i][[1]]
 if(is.na(YeastGeneName[i])){
  YeastGeneName[i]=YeastTranscriptID[i]
  }
}
```
#### Cerevisiae gene names

```
CerevisiaeGeneName<-
 YeastGeneName[-match(pombe_filter_out,YeastProbeID)]
```
K ロ ▶ K 御 ▶ K 唐 ▶ K 唐 ▶ ..

目

# Exploratory data analysis: examining raw images

```
png(filename="cerevisiaeimage.png",width=960, height=480)
par(mfrow=c(1,2))image(rawdata[,1])
image(rawdata[,27])
dev.off()
```
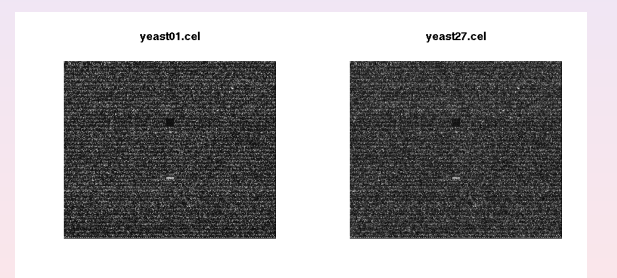

K ロ ▶ K 御 ▶ K 唐 ▶ K 唐 ▶ ..

 $2QQ$ 

重

#### Exploratory data analysis: probe intensities

```
png(filename="yeastintensities.png",width=960, height=960)
hist(rawdata, lty=1:30, lwd=2)
legend(14, 0.60, legend=sampleNames(rawdata), lty=1:30, lwd=2)
dev.off()
```
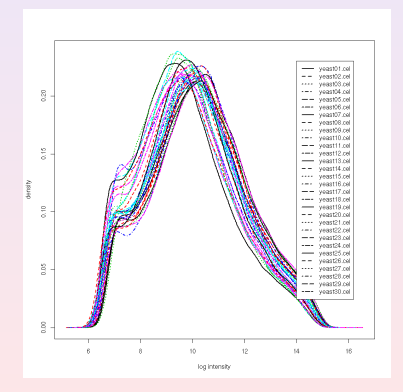

**Guiyuan Lei [Tutorial: analysing Microarray data using BioConductor](#page-0-0)**

≮ロト ⊀ 御 ▶ ⊀ 唐 ▶ ⊀ 唐 ▶

#### Exploratory data analysis: MA plots

```
png(filename="cerevisiaemaplot.png",width=960, height=480)
par(mfrow=c(1,2))MAplot(rawdata,which=1)
MAplot(rawdata,which=27)
dev.off()
```
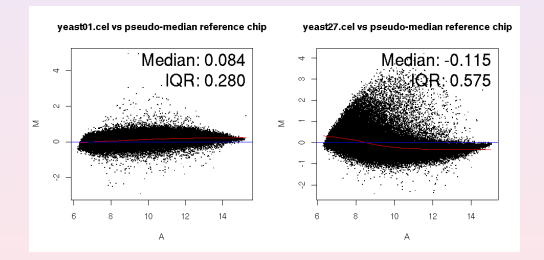

 $2QQ$ 

E

### Exploratory data analysis: RNA degradation

RNAdeg <- AffyRNAdeg(rawdata) plotAffyRNAdeg(RNAdeg)

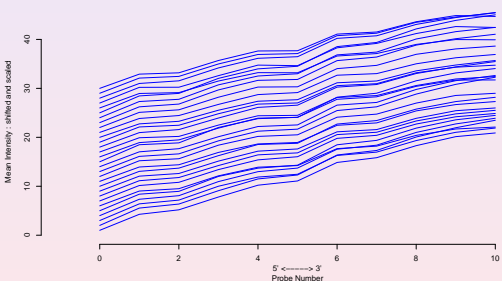

**RNA degradation plot**

4 □ **Guiyuan Lei [Tutorial: analysing Microarray data using BioConductor](#page-0-0)**

#### Pre-process of data: Normalisation

```
eset.rma=rma(rawdata)
library(affyPLM)
par(mfrow=c(1,2))boxplot(rawdata, col="red",main="Cerevisiae Probe intensities")
boxplot(eset.rma, col="blue",main="Cerevisiae RMA expression values")
```
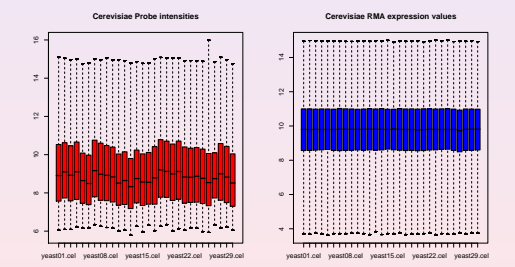

◀ 一同

#### There are usually several probesets map to one gene in Affymetrix.

```
CerevisiaeGeneNameLevels<-factor(CerevisiaeGeneName)
#Function to average the expression of probesets
#which map to same gene
probeset2genelevel<-function(onesample){
  return(tapply(onesample,CerevisiaeGeneNameLevels,mean))
}
#Do the average for each column/array
CerevisiaeGeneData<-apply(CerevisiaeProbeData,2,probeset2genelevel)
```
イロト イ母 トイヨ トイヨ トー

# Principal Component Analysis

library(smida) cluster.samples(t(CerevisiaeProbeData),method="pca")

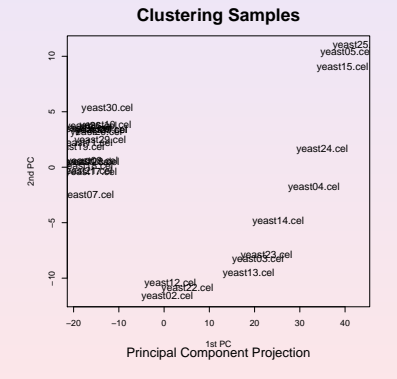

#### 4 0 8 **Guiyuan Lei [Tutorial: analysing Microarray data using BioConductor](#page-0-0)**

4 同 ト

 $\equiv$ 

 $2QQ$ 

目

# Model Fitting for Identifying Differential Expression

#### **•** Limma model

- Construct design matrix
- Construct constrasts
- Plot time course for top differential expression
- Heatmap

**同 → → 三** 

### Limma: design matrix

```
library(limma)
levels = c("m0", "m1", "m2", "m3", "m4", "w0", "w1", "w2", "w3", "w4")X= rep(levels, 3)
TS <- factor(X, levels= levels)
design <- model.matrix(˜0+TS)
colnames(design) <- levels(TS)
```
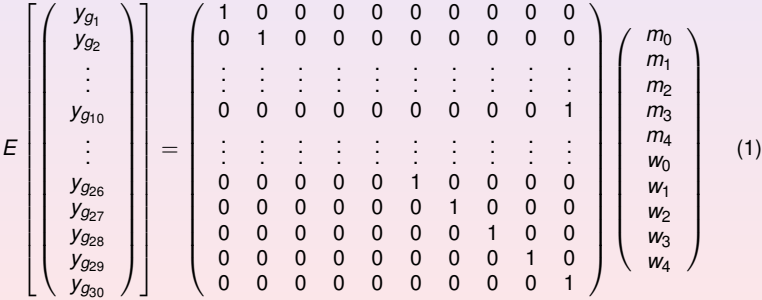

K ロ ▶ K 個 ▶ K ミ ▶ K ミ ▶ - 트 - K 9 Q (연

#### For identifying differential expression, combine the contrasts by comparing mutant type and wild type at time point 1,2,3 and 4.

```
#Model Fitting
fit<-lmFit(CerevisiaeProbeData, design)
mc<-makeContrasts('m1-w1','m2-w2','m3-w3','m4-w4',levels=design)
fit2<-contrasts.fit(fit, mc)
eb<-eBayes(fit2)
```
#### Different ways to rank the differentially expressed probesets:

```
topTable(eb,sort.by='logFC') #log-fold change
```

```
topTableF(eb) #F-statistics
```
KED KARD KED KED E 1990

```
modFpvalue<-eb$F.p.value #$F-test p value
selectedgenesindx<-p.adjust(eb$F.p.value,method="bonferroni")<0.05
Sig<-modFpvalue[selectedgenesindx]
nsiggenes<-length(Sig) #number of differential expression
results1<-decideTests(eb, method="global")
modF<-eb$F #$F-test value
modFordered<-order(modF, decreasing = TRUE)
CerevisiaeRankProbe<-CerevisiaeProbeID[modFordered[1:nsiggenes]]
CerevisiaeRankGeneName<-CerevisiaeGeneName[modFordered[1:nsiggenes]]
updown<-results1[modFordered[1:nsiggenes],]
```
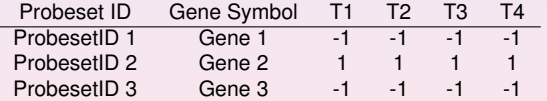

Table: Up and down regulated list<sup>2</sup>

<sup>2</sup>Not use real gene names here

(ロ) (個) (重) (重) (

 $\equiv$  990

# Plot time course for top differential expression

```
#Rank the i+1'th differential expression
indx <- rank(modF) == nrow(CerevisiaeProbeData)-i
```
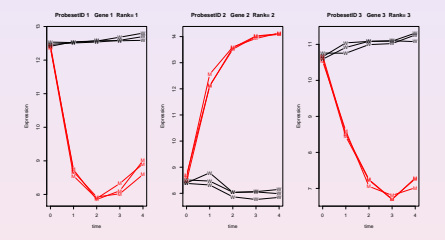

Figure: Time course expression for top 3 differentially expressed Yeast genes<sup>3</sup>

 $3$ Not use real gene names here

### Code for plotting time course data

```
modF <- eb$F #$F is to get F-statistic
which.M <- c(seq(1,5), seq(11,15), seq(21,25))
which.W \leq c(seq(6,10), seq(16,20), seq(26,30))
par(mfrow=c(1,3),ask=T,cex=0.5)#cex:font size
for(i in 0:2){
indx <- rank(modF) == nrow(CerevisiaeProbeData)-i
 row1 = CerevisiaeProbeData[indx, which.M]
 row2 = CerevisiaeProbeData[indx, which.W]
id=CerevisiaeProbeID[indx]
 name = CerevisiaeGeneName[indx]
 genetitle<-paste(sprintf("%.30s",id)," ",sprintf("%.30s",name)," Rank=", i+1)
 time=c(0,1,2,3,4)
 plot(time,row1[1:5],ylim=range(min(row1,row2), max(row1,row2)),
      ylab="Expression", main=genetitle,pch='M',type='b',col=2)
 lines(time, row1[6:10] , pch='M', type='b', col=2)
 lines(time, row1[11:15], pch='M', type='b', col=2)
 lines(time, row2[1:5], pch='W', type='b', col=1)
 lines(time, row2[6:10], pch='W', type='b', col=1)
 lines(time, row2[11:15], pch='W', tvpe='b', col=1)
}
```
K ロ ▶ K 個 ▶ K ミ ▶ K ミ ▶ - 트 - K 9 Q (연

### Heatmap

```
ngenes = 100
m = matrix(nrow=ngenes,ncol=30)
rnames = vector("list", length(1))
for(i in 0:(ngenes-1)){
indx <- rank(modF) == nrow(CerevisiaeProbeData) - i
m[i+1,] = CerevisiaeProbeData[indx,]
 rnames[i+1]=CerevisiaeGeneName[indx]
 }
}
heatmap(m)
```
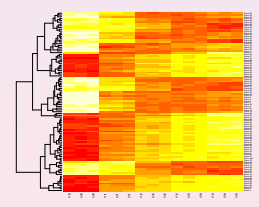

**Guiyuan Lei [Tutorial: analysing Microarray data using BioConductor](#page-0-0)**

≮ロト ⊀ 御 ト ⊀ 唐 ト ⊀ 唐 トー

重。  $2QQ$ 

- GeneNet
- **•** Strimmer's VAR model

**K ロ ⊁ K 倒 ≯ K ミ ⊁ K ミ ⊁** 

 $2Q$ 

目

### GeneNet: partial correlation network

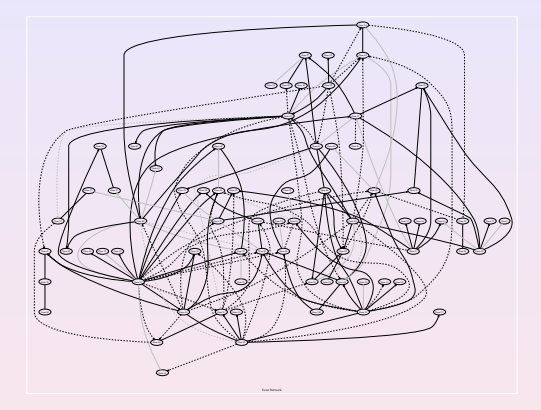

Figure: Inferred network by GeneNet package for top 100 differentially expressed Yeast genes

### GeneNet step 1: build longitudial object

```
#Need to transpose data matrix, rows to be arrays
m = t(m)#Need to rearrange the rows so that the rows are ordered by time points
#using the property of design matrix
#the entry design[i, j] with value 1 means array i is for time point j!!!
mnew = t(matrix(nrow=ngenes,ncol=30))
#Get the index of array ordered by time point
arrayindx<-numeric(0)
ntime=5
for(i in 1:ntime)
{arrayindx<-c(arrayindx,grep(1,design[,j]),grep(1,design[,j+ntime]))
}
mnew<-m[arrayindx,]
library("GeneNet")
# step 1: create longitudinal object #
mlong = as.longitudinal(mnew, repeats=c(6,6,6,6,6), time=c(0,1,2,3,4))
```
K ロ ▶ K 御 ▶ K 唐 ▶ K 唐 ▶ ..

 $2QQ$ E.

### GeneNet: step 2 to step 5

```
# step 2: compute partial correlations #
pcor.dyn <- ggm.estimate.pcor(mlong, method = "dynamic")
# step 3: assign (local) fdr values to all possible edges #
m.edges <- network.test.edges(pcor.dyn,direct=TRUE)
dim(m.edges)
# step 4: construct graph containing the 150 top edges #
m.net <- extract.network(m.edges, method.ggm="number", cutoff.ggm=150)
# step 5: plot graph using graphviz #
#If rnames has no "", Need for Graphviz
for(i in 1:ngenes){
     rnames[i] = paste(^{\prime}"', rnames[i],'"', sep="")
    }
colnames(m) = rnames
node.labels <- colnames(m)
network.make.dot(filename="net.dot", m.net, node.labels, main="Yeast Network")
```
(ロ) (個) (重) (重) (

 $E$   $\Omega$